## **Technische Informationen für das Psychologie-Studium**

**Stand: 13.09.2021**

## **Uni-Account:**

Der Uni-Account ist die Benutzerkennung (UserID), mit der sich Mitglieder und Angehörige der Universität Freiburg bei allen zentralen IT-Diensten anmelden können. Der Uni-Account setzt sich zusammen aus den Initialen eures Namens plus einer Zufallszahl. Studierende bekommen den Uni-Account automatisch.

Beispiel: ab123

Der Uni-Account (UserID und selbst festgelegtes Passwort) wird für folgende Dienste benutzt:

- Campus Management: HISinOne
- Ilias
- E-Mail Adressen an der Universität Freiburg (hier nur die UserID)
- Internetzugang über das WLAN (eduroam) oder einen VPN
- Benutzung der zentralen PC-Pools (UB, Bibliothek am Psychologischen Institut)
- Ausleihkonto der Universitätsbibliothek (UB) Freiburg

Der Uni-Account wird selbstständig über das Tool myAccount verwaltet. Hier kann das Passwort festgelegt werden. Für das erstmalige Anmelden erhaltet ihr ein Initialpasswort.

#### **myAccount:**

Hier könnt ihr die Selbstverwaltung eurer Benutzerkennung (Uni-Account) vornehmen, wie z.B. eine E-Mail-Adresse der Uni einrichten, Passwörter festlegen oder ändern und vieles mehr. https://myaccount.uni-freiburg.de/uadmin/login

#### **Campus Management HISinOne:**

Auf dieser Plattform habt ihr euer gesamtes Studium im Überblick: Hier meldet ihr euch für Prüfungen an, könnt Studien- und Immatrikulationsbescheinigungen ausdrucken, Noten einsehen oder euren Stundenplan erstellen.

Wer hier Hilfe braucht oder die Übersicht verliert, findet Informationen und Erklärungen unter dem Reiter "Hilfe->Anleitung für Studierende".

Anleitungen für die Anwendung von HISinOne finden sich auch unter folgendem Link: <https://wiki.uni-freiburg.de/campusmanagement/doku.php?id=hisinone:studieren:start>

#### **Eduroam:**

Das Universitäts-WLAN. Man loggt sich mit dem Uni-Account und einem Passwort, das man vorher auf https://myaccount.uni-freiburg.de/ einstellt, ein.

Für das Eduroam muss auf myAccount ein extra Passwort, das sogenannte RAS-Passwort erstellt werden, es ist daher ein anderes Passwort als für Ilias/HISinOne nötig. Einloggen muss man sich nur einmal, dann hat man nicht nur in jedem Unigebäude in Freiburg WLAN, sondern auch in jedem Unigebäude Europas.

Ein Beispiel fürs Einloggen ist:

Uni-Account-Kürzel + @uni-freiburg.de (z.B.: [ab123@uni-freiburg.de\)](mailto:ab123@uni-freiburg.de) Eine Schritt-für-Schritt-Anleitung sowohl für Windows, Apple und Linux findet ihr hier: <https://wiki.uni-freiburg.de/rz/doku.php?id=wlan-eduroam>

## **E-Mail-Account:**

Über myAccount habt ihr die Möglichkeit, eine E-Mail Adresse über die Universität Freiburg einzurichten (z.B. melanie.musterfrau@planet.uni-freiburg.de).

## **VPN Client:**

Wenn ihr von zu Hause per Internet die IT-Dienstleistungen der Universität oder das WLAN auf dem Uni-Campus nutzen wollt müsst ihr einen [VPN-Client a](https://www.rz.uni-freiburg.de/go/wlan)uf Ihrem Laptop oder Heim-PC installieren. Manchmal kann das zum Beispiel für die Suche von Literatur hilfreich sein.

Der VPN Client kann hier heruntergeladen werden: [https://www.rz.uni](https://www.rz.uni-freiburg.de/services/netztel/vpn/vpn-clients_per_ua)[freiburg.de/services/netztel/vpn/vpn-clients\\_per\\_ua](https://www.rz.uni-freiburg.de/services/netztel/vpn/vpn-clients_per_ua)

Einloggen könnt ihr euch mit eurem Kürzel + @uni-freiburg.de und eurem eduroam Passwort (RAS Passwort). Das könnt ihr über myAccount festlegen.

Hier findet ihr eine Anleitung für die Nutzung des VPN-Client Dienste:

<https://wiki.uni-freiburg.de/rz/doku.php?id=vpn>

#### **Seminarplatzvergabe:**

Die Seminarplatzvergabe erfolgt online über HISinOne. Hier wählt ihr die Vorlesungen, Seminare, Praktika und Übungen, die ihr belegen könnt. Bei Seminaren oder Praktika, bei denen Wahlmöglichkeiten bestehen, also ob ihr lieber in Seminar A, B, C oder D wollt, müsst ihr Prioritäten angeben. Die Zuteilung der Plätze erfolgt nicht nach dem Zeitpunkt der Belegung, sondern wird unter Berücksichtigung der Prioritäten elektronisch gelost. Ihr bekommt per Mail dann Bescheid in welchem Seminar/Übung oder Praktikum ihr seid, oder könnt dies bei HISinOne einsehen.

Bei Vorlesungen erfolgt eine sofortige Zulassung.

Es gibt unterschiedliche Belegungszeiträume: den 1. Belegungszeitraum (für Hauptfachstudenten), den 2. Belegungszeitraum (für Nebenfachstudenten), den Zeitraum für Erstsemester und einen Belegungszeitraum für Erasmus Studenten.

Eine ausführliche Beschreibung der Seminarplatzvergabe findet ihr auch auf der Internetseite des Psychologischen Instituts im kommentierten Vorlesungsverzeichnis: [https://www.psychologie.uni-freiburg.de/studium.lehre/bachelor-of-science-](https://www.psychologie.uni-freiburg.de/studium.lehre/bachelor-of-science-psychologie-ab-2021/kommentiertes-vorlesungsverzeichnis-bsc-po-2021-wise-2021-22)

[psychologie-ab-2021/kommentiertes-vorlesungsverzeichnis-bsc-po-2021-wise-2021-](https://www.psychologie.uni-freiburg.de/studium.lehre/bachelor-of-science-psychologie-ab-2021/kommentiertes-vorlesungsverzeichnis-bsc-po-2021-wise-2021-22) [22](https://www.psychologie.uni-freiburg.de/studium.lehre/bachelor-of-science-psychologie-ab-2021/kommentiertes-vorlesungsverzeichnis-bsc-po-2021-wise-2021-22)

## **ILIAS:**

Die Online-Lernplattform, auf der ihr die Materialien zu den meisten Veranstaltungen findet. Die Anmeldung erfolgt mit dem UniAccount (z.B.: ab123). Um auf Materialien zugreifen zu können, müsst ihr den Kursen beitreten (ihr könnt die Kurse dann auf euren "Schreibtisch" in Ilias legen). Die Passwörter für die Kurse werden zu Beginn der Veranstaltungen bekannt gegeben.

Unter dem Reiter "Support" findet ihr auch Video Tutorials und Anleitungen für Studierende. Speziell für das online Semester wurden in Ilias noch Anleitungen und Tutorials zur Anwendung von Ilias hochgeladen: [https://ilias.uni](https://ilias.uni-freiburg.de/ilias.php?baseClass=ilrepositorygui&reloadpublic=1&cmd=frameset&ref_id=1)[freiburg.de/ilias.php?baseClass=ilrepositorygui&reloadpublic=1&cmd=frameset&ref\\_i](https://ilias.uni-freiburg.de/ilias.php?baseClass=ilrepositorygui&reloadpublic=1&cmd=frameset&ref_id=1)  $d=1$ 

## **Präsentationen:**

Im Rahmen von Seminaren kommt es häufig vor, dass ihr Präsentationen erstellen müsst. Eine Anleitung, wie ihr eure PowerPoint-Präsentationen vertont oder euren Bildschirm aufzeichnet, findet ihr hier: [https://support.microsoft.com/de](https://support.microsoft.com/de-de/office/bildschirmaufzeichnung-in-powerpoint-0b4c3f65-534c-4cf1-9c59-402b6e9d79d0?ui=de-de&rs=de-de&ad=de)[de/office/bildschirmaufzeichnung-in-powerpoint-0b4c3f65-534c-4cf1-9c59-](https://support.microsoft.com/de-de/office/bildschirmaufzeichnung-in-powerpoint-0b4c3f65-534c-4cf1-9c59-402b6e9d79d0?ui=de-de&rs=de-de&ad=de) [402b6e9d79d0?ui=de-de&rs=de-de&ad=de](https://support.microsoft.com/de-de/office/bildschirmaufzeichnung-in-powerpoint-0b4c3f65-534c-4cf1-9c59-402b6e9d79d0?ui=de-de&rs=de-de&ad=de)

#### **Videokonferenzräume:**

## **1. Zoom**

Zoom ist eine Konferenzsoftware, mit der ihr euch online mit Menschen treffen könnt, um zum Beispiel ein Seminar oder ein Meeting abzuhalten. Über Zoom könnt ihr wie in einem echten Seminar eine Präsentation halten (indem ihr den Bildschirm teilt und zum Beispiel eine Power Point Präsentation zeigt), es können kleine Break-Out Rooms (also kleinere Gruppen der Teilnehmer) gebildet werden, in denen ihr dann gemeinsame Gruppenarbeiten machen oder Diskussionen führen könnt und vieles mehr.

Um alle Funktionen kennenzulernen, die Zoom bietet, könnt ihr hier nachschauen: <https://support.zoom.us/hc/de/articles/201362193-An-einem-Meeting-teilnehmen> <https://support.zoom.us/hc/en-us/articles/201362603-What-Are-the-Host-Controls->

## **2. Big Blue Bottom:**

Big Blue Bottom ist ein Open Source System für Videokonferenzen. Es kann für Seminare und Live Konferenzen der Universität Freiburg genutzt werden und in Ilias eingebunden werden

## **Sona:**

Sona ist ein System, in dem Versuche und Studien verwaltet werden. Ihr könnt euch also in Sona einloggen, um euch für Studien anzumelden und Versuchspersonenstunden zu sammeln. Hier habt ihr auch eine Übersicht, wie viele Versuchspersonenstunden ihr bisher über Sona gesammelt habt.

Freie Zeitfenster für Studien werden euch hier angezeigt, in die ihr euch dann eintragen könnt und eine Mail erhaltet mit allen weiteren Informationen zu der Studie. Wie die Anmeldung geht, findet ihr auf den folgenden zwei Seiten.

Der Pfad zur Anmeldung ist hier:

<https://psychologie-freiburg.sona-systems.com/Default.aspx?ReturnUrl=%2f>

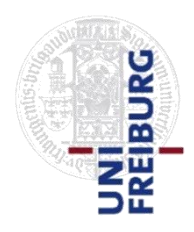

# Infozettel: Versuche

#### **VP-Stunden:**

Im Rahmen des Bachelorstudiums muss jeder Student einige Stunden als Versuchsperson an Experimenten teilnehmen (VP-Stunden).

#### **Versuchspersonenkartei:**

Viele der VP-Stunden-Versuche werden durch die SONA-Versuchspersonenkartei des Psychologischen Instituts vergeben:

#### **https://psychologie-freiburg.sona-systems.com**

Melden Sie sich bitte **UNBEDINGT** wie unten beschrieben bei SONA an, um an den VP-Stunden-Versuchen teilnehmen zu können.

Sobald Sie angemeldet sind bekommen Sie Informationen zu aktuellen Experimenten und können sich für diese anmelden. SONA schickt Ihnen danach eine Erinnerungsmail mit den Informationen für das jeweilige Experiment.

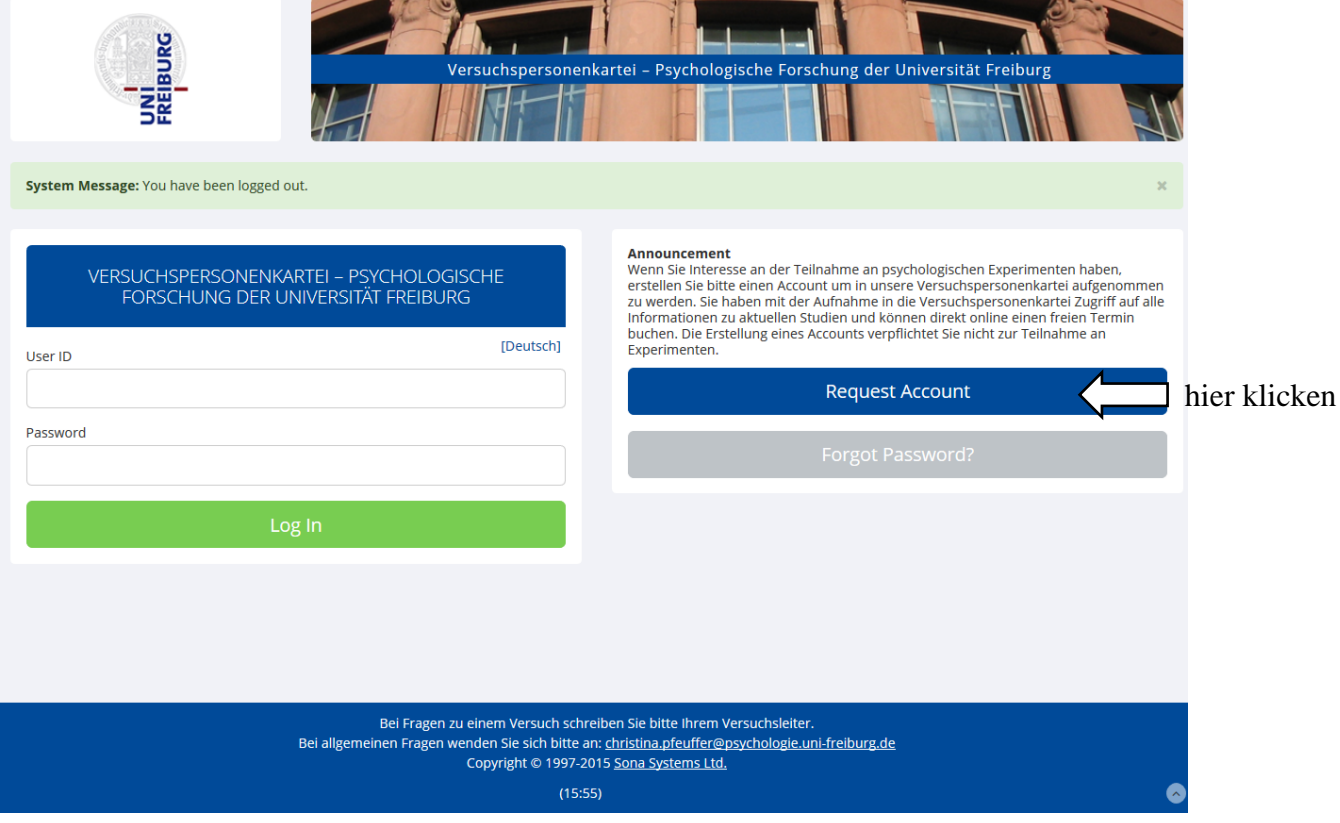

**1.** https://psychologie-freiburg.sona-systems.com

## 2. Konto erstellen

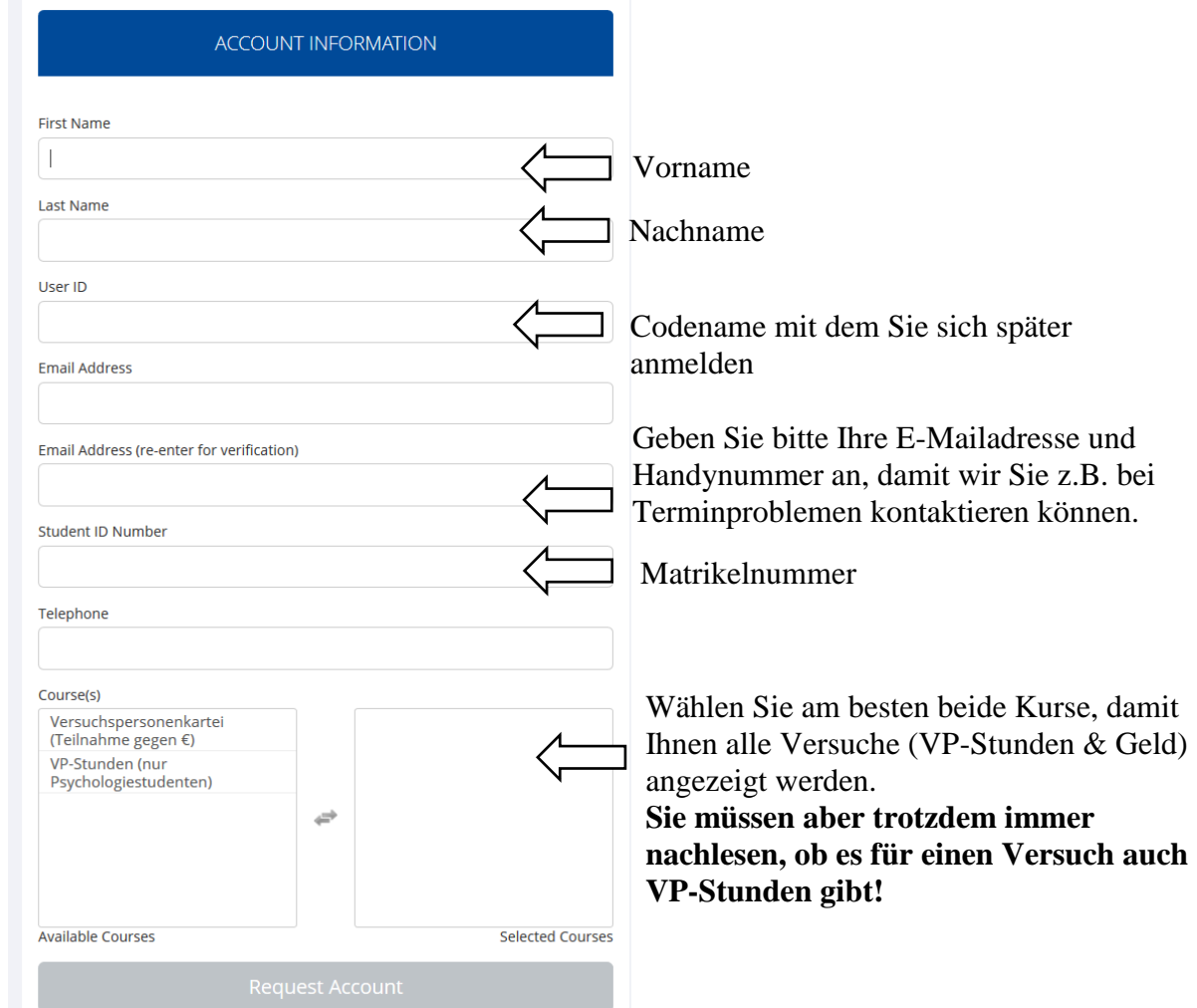

- 3. Ihr Passwort wird an Ihre E-Mailadresse geschickt
- 4. Einloggen: https://psychologie-freiburg.sona-systems.com

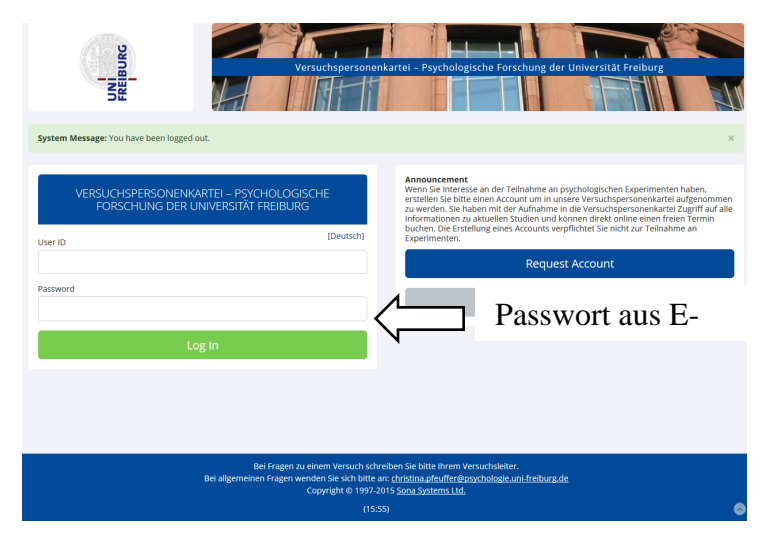

5. Ändern Sie Ihr Passwort und beantworten Sie kurz die Prescreen-Fragen GESCHAFFT! Jetzt können Sie sich für Versuche eintragen!